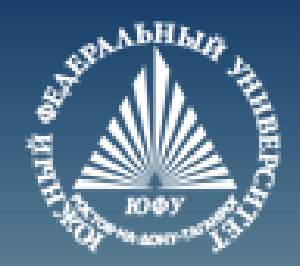

# **Декрипторная графика MATLAB**

Лекция #4

Пустовалова О.Г. доцент. каф. мат.мод. ИММиКН ЮФУ

#### **Содержание**

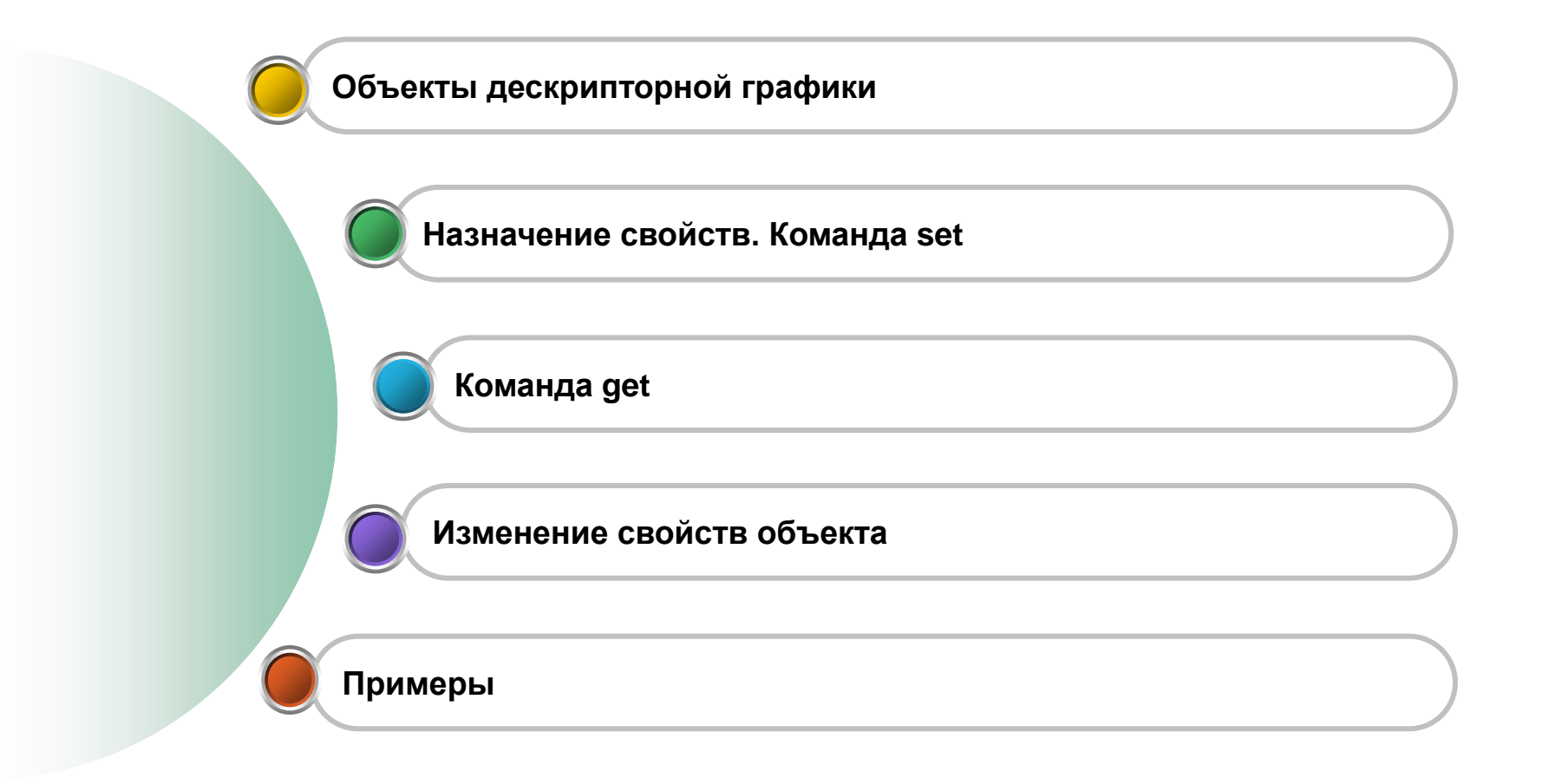

#### **Дескрипторная графика**

Графические средства MATLAB базируются на низкоуровневой графике, которая называется **дескрипторной** (описательной), или **handle** графикой.

> Центральным понятием дескрипторной графики является **графический объект**

#### **Иерархия объектов дескрипторной графики MATLAB**

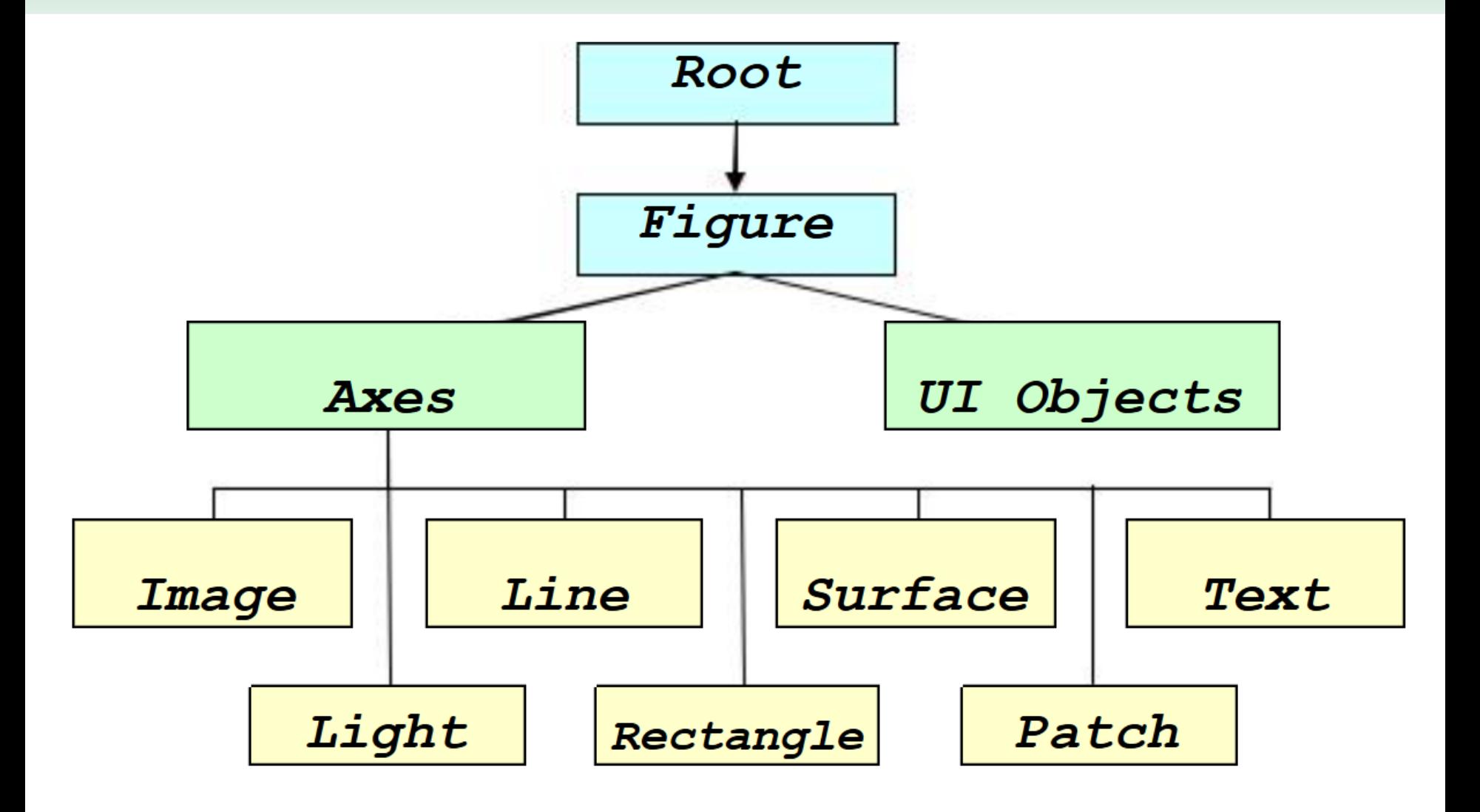

#### **Объекты дескрипторной графики**

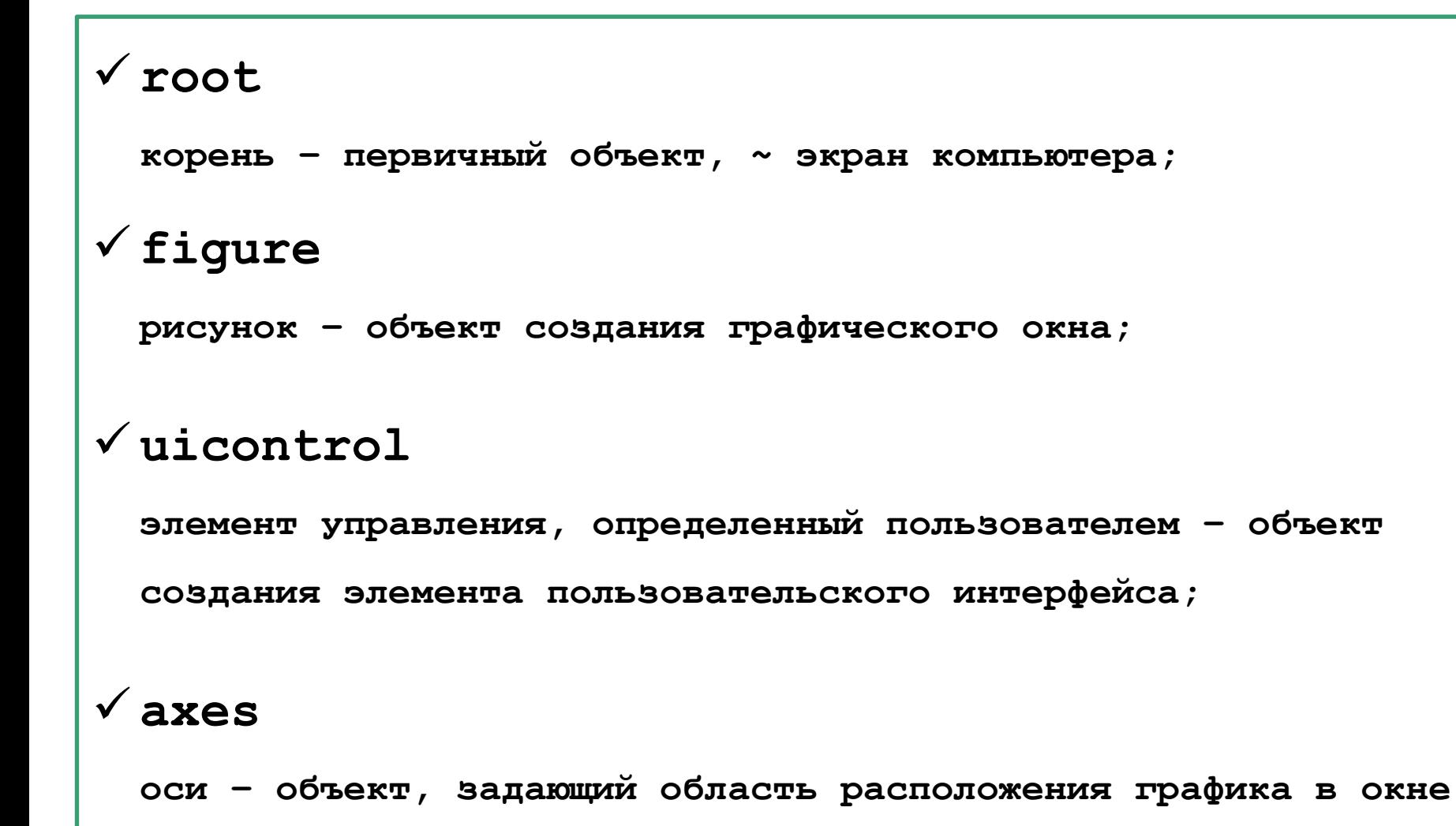

**объекта figure;**

#### **Объекты дескрипторной графики. Пример. figure**

```
set(hf,'Position',[50 50 500 200],...
        'Color',[0 0.5 0],
  'Name',
'Green window');
```
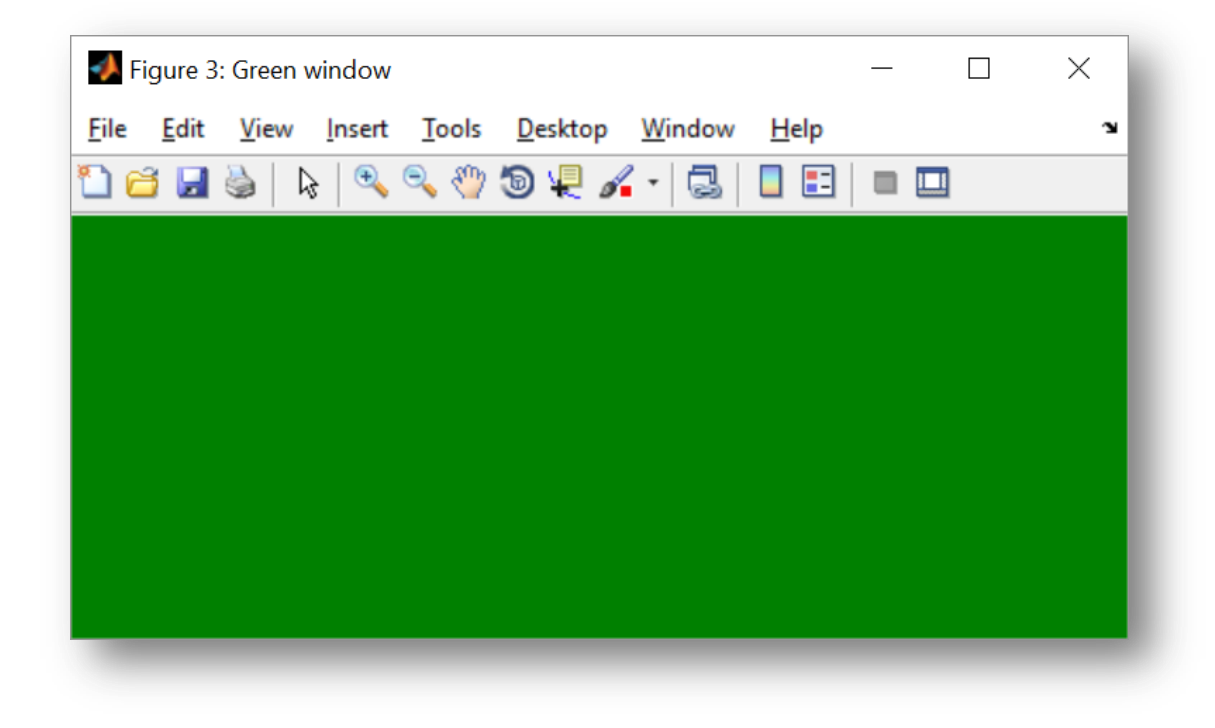

**hf=figure;**

#### **Объекты дескрипторной графики. Пример. axes**

```
hA=axes('Color',[0.5, 0.8, 0.5]);
```
#### **set(hA, 'Units','pixels' , 'Position',[100, 100, 400, 200]);**

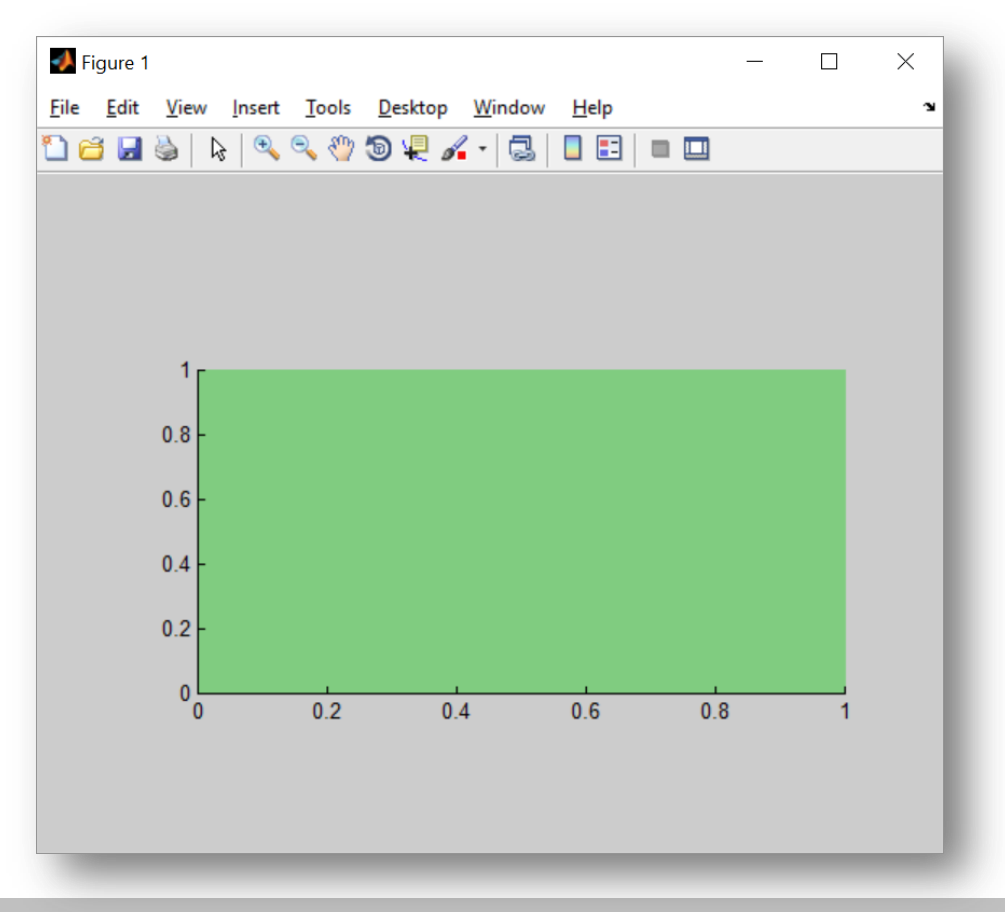

#### **Объекты дескрипторной графики**

# **uimenu**

**(определенное пользователем меню) – объект создания** 

**меню;**

# **uicontextmenu**

**(определенное пользователем контекстное меню) –**

**объект создания контекстного меню;**

# **image**

**(образ) – объект создания растровой графики;**

# **line**

**(линия) – объект создания линии;**

#### **Объекты дескрипторной графики**

```
patch
 объект создания закрашенных фигур;
rectangle
 прямоугольник – объект создания закрашенных 
 прямоугольников;
surface
 поверхность – объект создания поверхности;
text
 текст – объект создания текстовых надписей;
light
 свет – объект создания эффектов освещенности.
```
#### **Объекты дескрипторной графики. Пример. text**

**hT=text(0.2, 0.2, 'Some text');** 

**set(hT,'FontName','Arial','FontSize',36,'Rotation',45);**

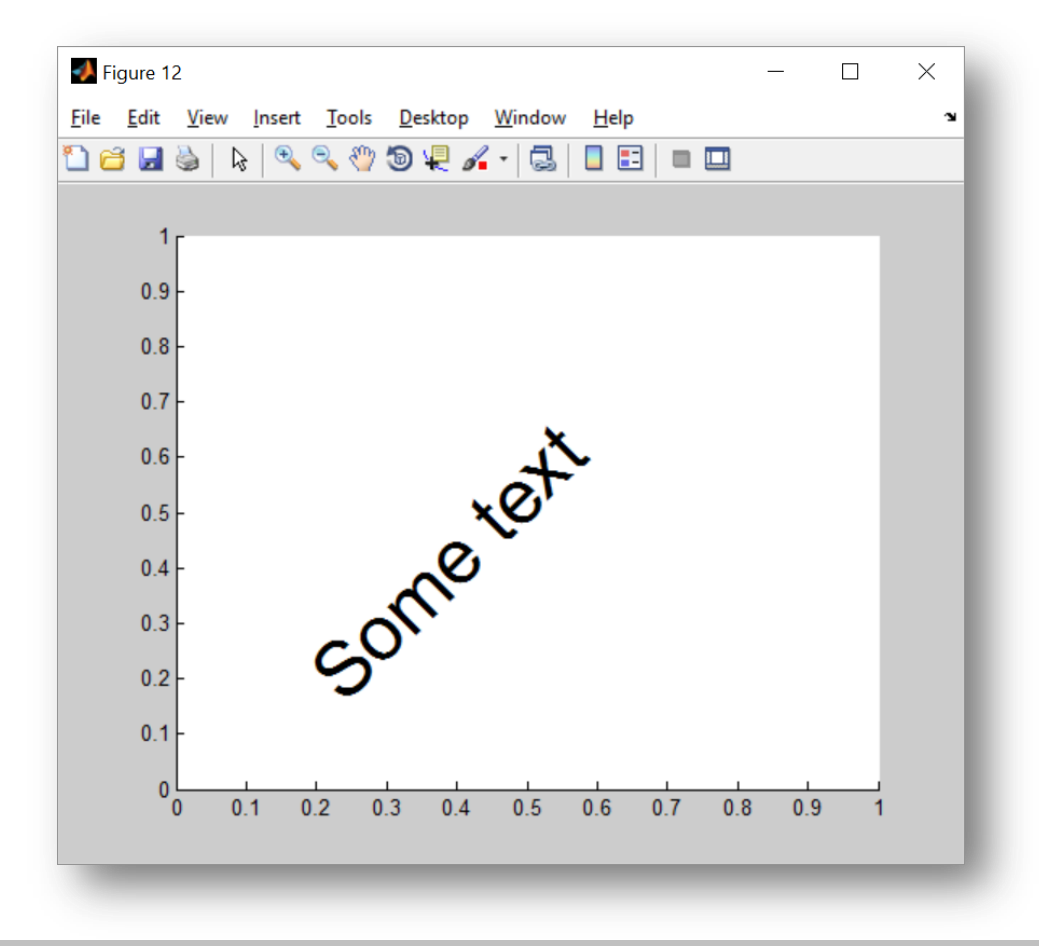

#### **Объекты дескрипторной графики. Пример. text**

```
hT=text(0.2, 0.2, 'Some text'); 
set(hT,'FontName','Arial','FontSize',36,'Rotation',45);
```
**pause(3) set(hT, 'String','Another text');**

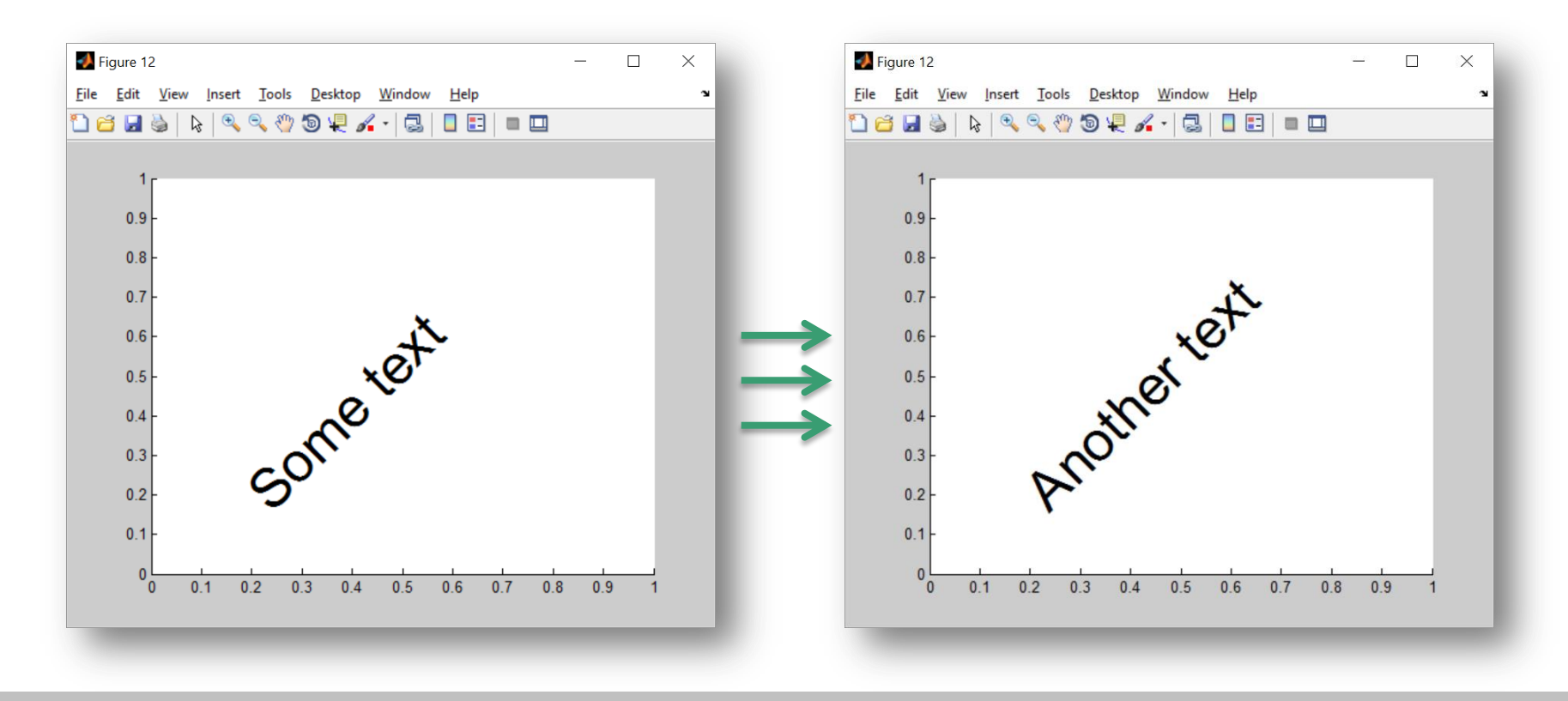

#### **Создание графического окна и управление им**

# **figure**

**открыть чистое графическое окно;**

# **gcf**

**получить дескриптор графического окна figure;**

# **elf**

**очистить графическое окно;**

# **shg**

**показать ранее свернутое графическое окно;**

# **close**

**закрыть графическое окно;**

# **refresh**

**обновить графическое окно.**

#### **Создание координатных осей и управление ими**

#### **axes**

**создать оси координат;**

# **box**

**построить прямоугольник вокруг рисунка;**

# **сlа**

**убрать построения axes;**

# **gса**

**получить дескриптор графического объекта axes;**

# **hold**

**сохранить оси координат;**

# **ishold**

**проверка статуса hold (1, если оси сохранены, и 0 в противоположном случае).**

#### **Объекты дескрипторной графики. Пример. gca**

```
x = linspace(0,10);
y = sin(x);
plot(x,y);
```

```
% получили дескриптор осей
hA=gca;
set(hA,
'xtick',[0:2:10],'ytick',[-1:0.5:1]);
```
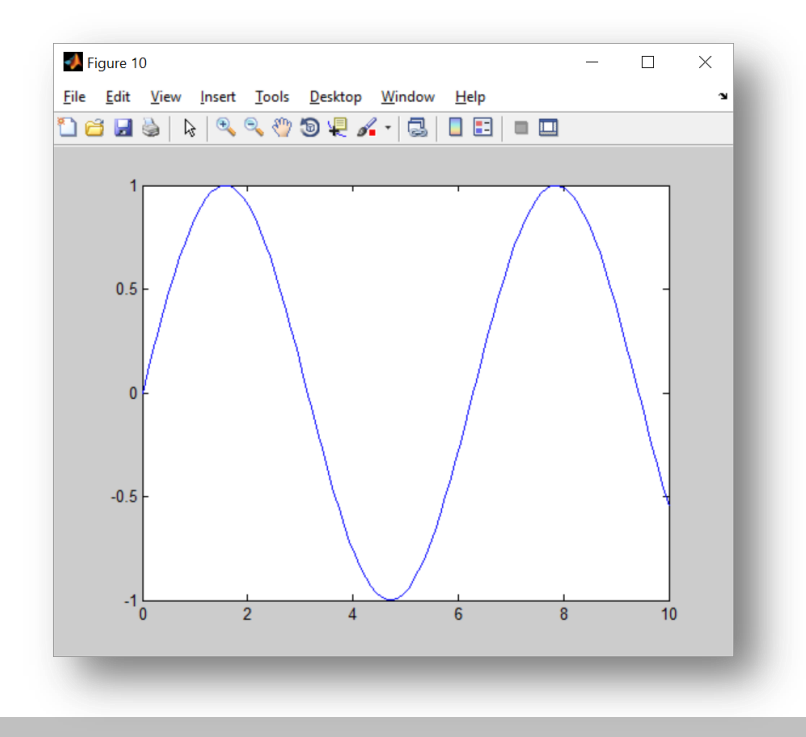

 $\overline{\phantom{0}}$  3  $3.5$ 

**Дескриптор** (описатель) – число-идентификатор объекта.

Дескриптор объектов **root** всегда равен **0**.

Дескриптор **figure**– это **целое число** ~ номер графического окна.

Дескрипторы других объектов – это числа с плавающей запятой.

**A=magic(5);**  Insert Tools Desktop Window Help **h = AQQOQA-QIEEE h=plot(A) 174.0044 175.0039 176.0039 177.0039**  $2.5$  **178.0039**

#### **Операции над графическими объектами**

# **set**

**установка свойств графического объекта;**

# **get**

**вывод свойств графического объекта;**

# **reset**

**восстановить свойства графического объекта по умолчанию;**

# **delete**

**удалить созданный графический объект;**

#### **Операции над графическими объектами. get**

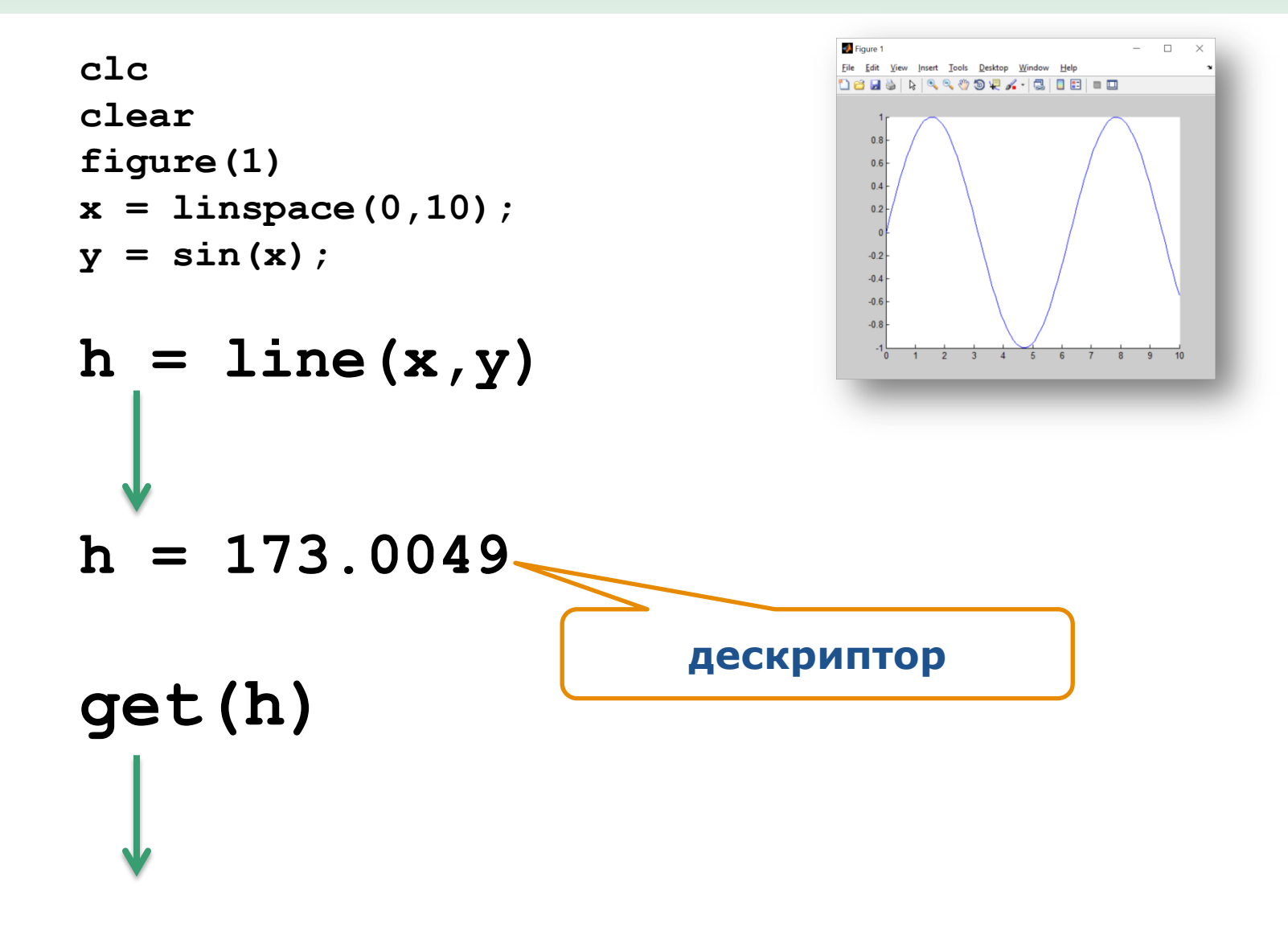

#### **Операции над графическими объектами. get**

```
x = linspace(0,10);
y = sin(x);
h=line(x,y)
```

```
get(h) h =
```
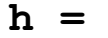

 **173.0054**

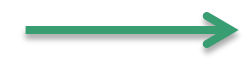

```
DisplayName = 
Annotation = [ (1 by 1) hg.Annotation array]
Color = [0 0 1]
LineStyle = -
LineWidth = [0.5]
Marker = none
MarkerSize = [6]
MarkerEdgeColor = auto
MarkerFaceColor = none
XData = [ (1 by 100) double array]
YData = [ (1 by 100) double array]
ZData = []
```
#### **Операции над графическими объектами. get**

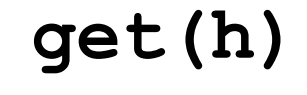

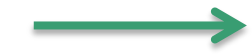

**get(h) BeingDeleted = off ButtonDownFcn = Children = [] Clipping = on CreateFcn = DeleteFcn = BusyAction = queue HandleVisibility = on HitTest = on Interruptible = on Parent = [174.005] Selected = off SelectionHighlight = on Tag = Type = line UIContextMenu = [] UserData = [] Visible = on**

```
clc
clear
figure(10)
x = linspace(0,10);
y = sin(x);
h=line(x,y) 
get(h)
```

```
set(h,'Color','red')
set(h,'LineWidth',2)
set(h,'Marker','o')
set(h,'MarkerSize',6)
set(h,'MarkerEdgeColor'
,'b')
set(h,'MarkerFaceColor'
,'y')
```
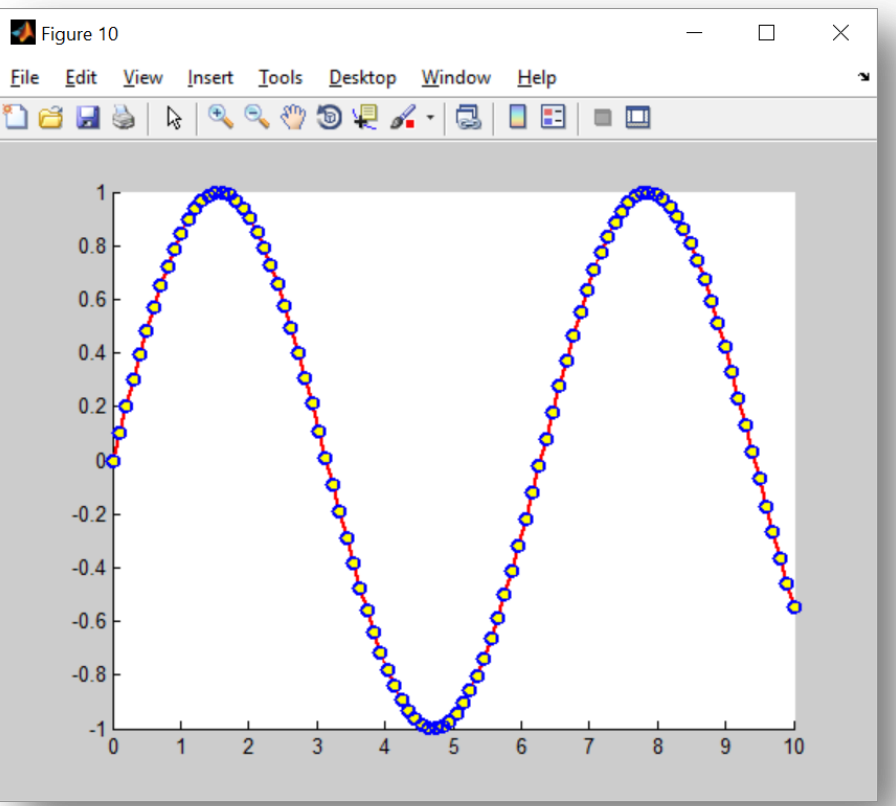

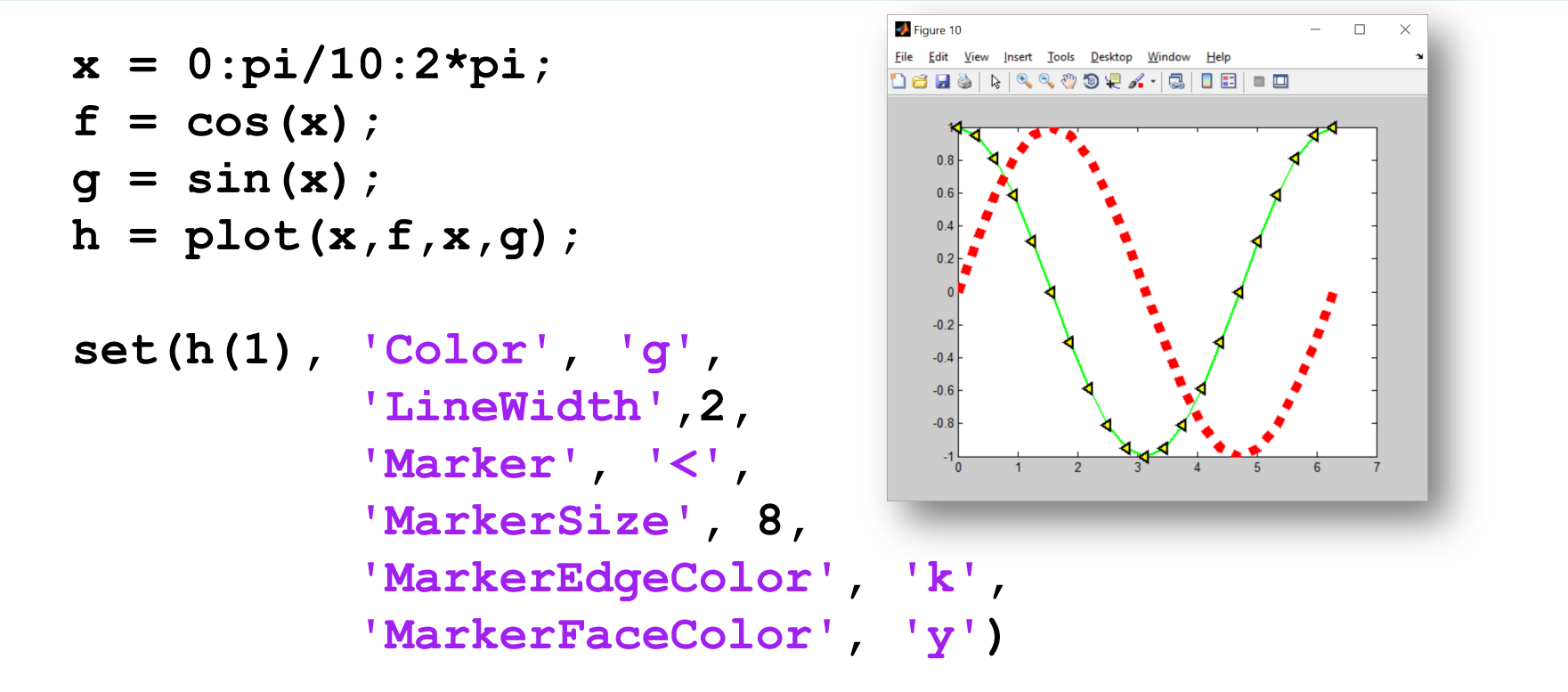

**set(h(2),'Color','r', 'LineWidth', 8,'LineStyle' , ':')**

```
x = 0:pi/200:2*pi;
y = sin(x.^2);
```

```
h = plot(x, y, x(1:10:end), y(1:10:end))
```

```
set(h, 
     'LineWidth', 2, 
  'Color'
, 'b')
set(h(2),
```

```
 'LineStyle'
, 'none', 
 'Marker'
, 'o'
,
    'MarkerSize', 8,
 'MarkerEdgeColor'
, 'r')
```
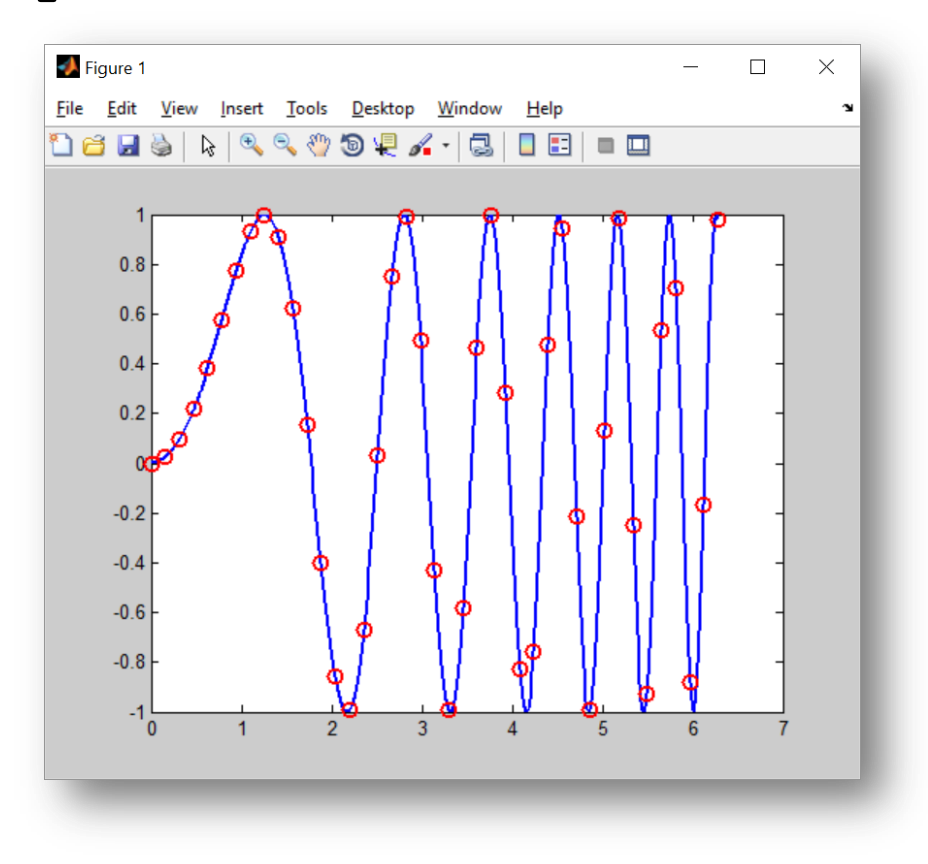

```
t = 0:pi/20:2*pi;
x = sin(t);
y = cos(t);
```

```
h = plot(x, y);
set(h,'LineWidth',2)
```
**pause(2);**

```
x = sin(t) . 3;y = cos(t).^3;
set(h, 
      'XData', x, 
      'YData', y,
  'Color'
, 'r')
```
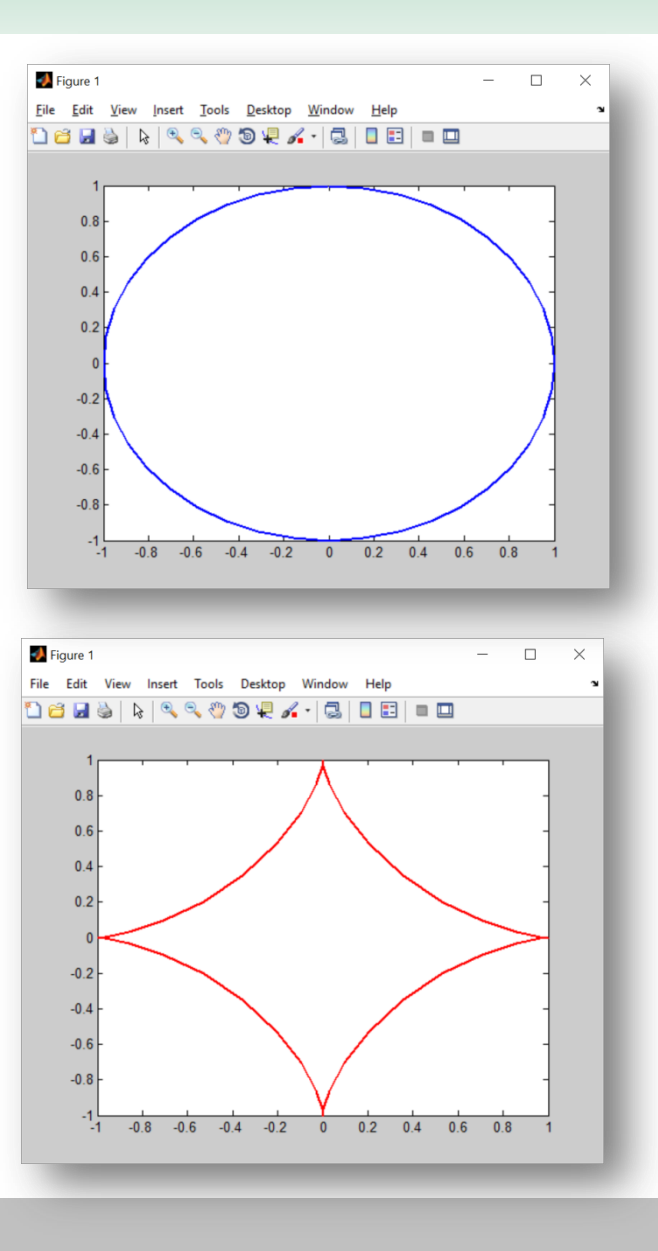

```
t = 0:pi/80:6*pi;
x = sin(t) . 3;y = cos(t).^3;
h = plot(x, y, y) 'Color'
, 'r'
,
```
 **'LineWidth',2);**

```
pause(2);
```

```
z = t;
set(h, 
    'ZData', z, 
  'Color'
, 'b')
view(3)
```
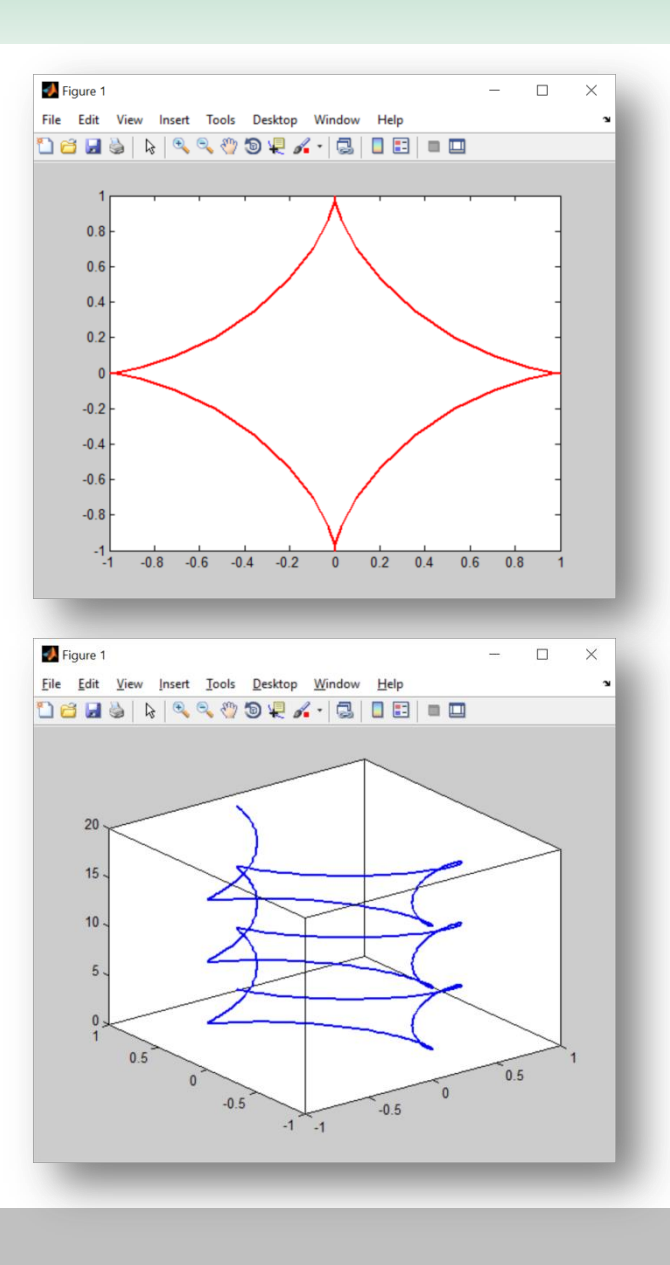

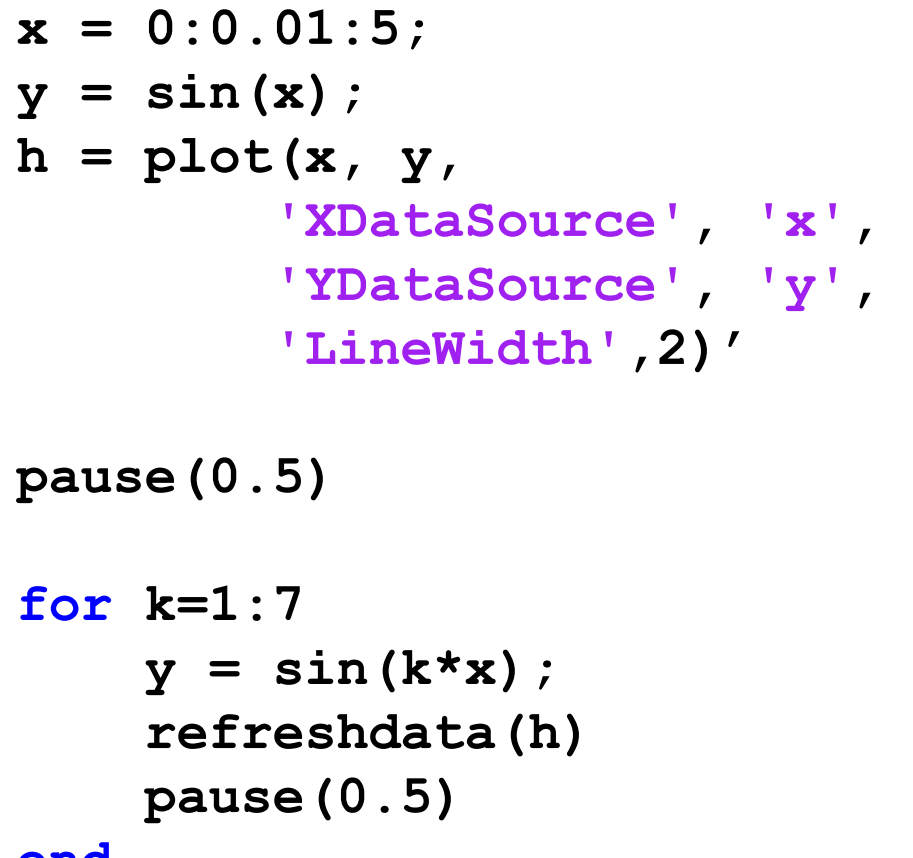

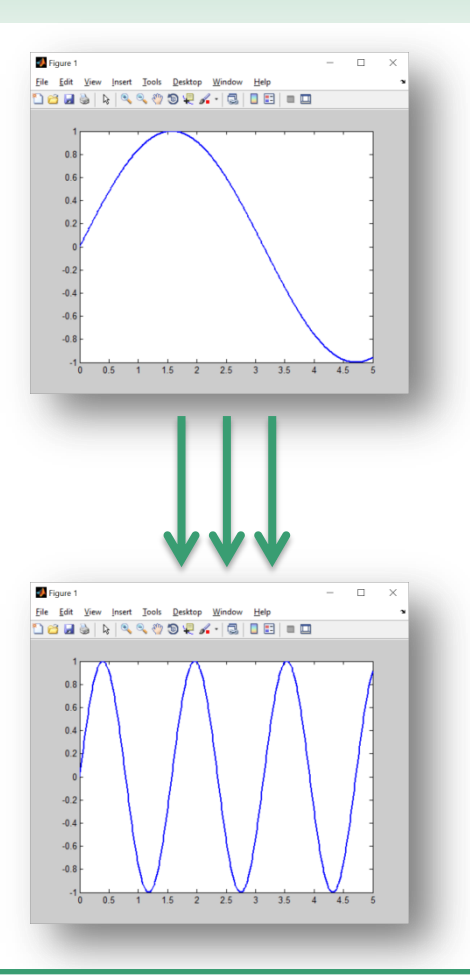

#### **end**

**XDataSource, YDataSource, ZDataSource - ассоциирование данных (для построения линии) с переменными.** 

**После изменения значения переменных можно обновить график при помощи функции refreshdata.**

```
x = 0:pi/30:2*pi;
f = exp(-x) . * cos(x);
g = exp(-x).*sin(x);
h1 = plot(x, f, 
  'DisplayName'
, '{\ite}^{-\itx}cos{\itx}',
 'Color'
, 'r','LineWidth',2)
hold on
h2 = plot(x, g, 
  'DisplayName'
, '{\ite}^{-\itx}sin{\itx}',
           'Color', 'g','LineWidth',2)
legend('show')
                      e^{-x}cosx
                                         1-st component
                                         2-nd component
pause(2)
set(h1, 'DisplayName'
, '1-st component')
set(h2, 'DisplayName'
, '2-nd component')
```
#### **Операции над графическими объектами**

**gсо**

**возвращает дескриптор текущего графического объекта;**

# **gcbo**

**возвращает дескриптор объекта, чья функция в данный момент выполняется;**

# **gcbf**

**возвращает дескриптор окна, содержащего объект, функция которого в данный момент выполняется**

#### **Операции над графическими объектами**

### **drawnow**

**выполнить очередь задержанных графических команд;**

# **findobj**

**найти объекты с заданными свойствами;**

# **copyobj**

**скопировать объект и порожденные им объекты.**

#### **Примеры**

```
[x, y] = meshgrid([ -2 : .4 : 2]);
Z =sin(x.^2+y.^2);
```
**fh = figure('Position',[350 275 400 300],'Color','w');**

**ah = axes('Color',[.8 .8 .8],'XTick',[-2 -1 0 1 2],... 'YTick',[-2 -1 0 1 2]);** 

**sh = surface('XData',x,'YData',y,'ZData',Z,... 'FaceColor',get(ah,'Color')+.1,... 'EdgeColor' , 'k','Marker','o' ,... 'MarkerFaceColor',[.5 1 .85]);**

**view(3)**

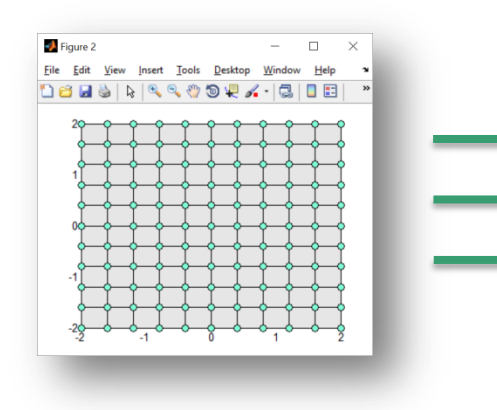

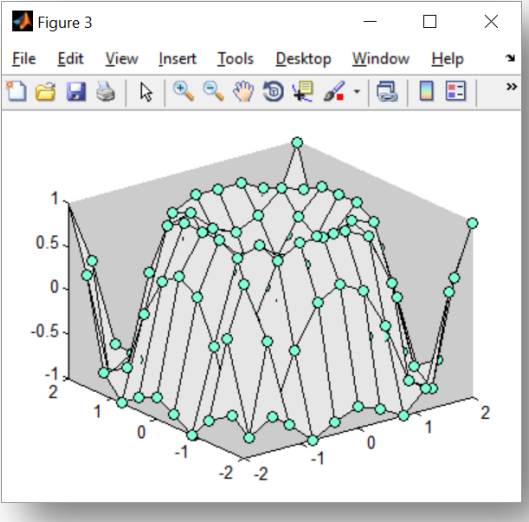

#### **Пример. Анимация 1**

```
clear
t=0:0.1:100; 
x=0:0.3:30; 
k=1.3;
w=0.9; 
n=length(t); 
y=cos(k*x-w*t(1))+cos(x-t(1)); 
figure
plot(x,y); 
for i=2:n; 
     y=cos(k*x-w*t(i))+cos(x-t(i)); 
     plot(x,y); 
     drawnow
```
**end;**

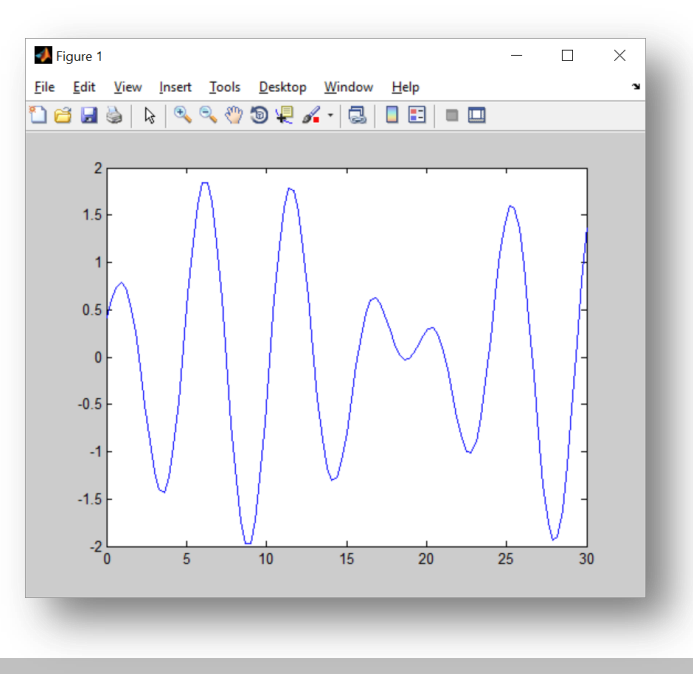

#### **Пример. Анимация 2**

```
t=0:0.1:100; 
x=0:0.3:30; 
k=1.3;
w=0.9; 
n=length(t); 
y=cos(k*x-w*t(1))+cos(x-t(1)); 
axlim=[min(x) max(x) min(y) max(y)]; 
figure 
lh=line(x,y); 
set(lh,
'color','r'); 
axis(axlim); 
set(lh,
'erasemode'
,
'xor'); 
for i=2:n 
       y=cos(k*x-w*t(i))+cos(x-t(i)); 
       set(lh,
'XData',x,'YData',y); 
       drawnow;
```
**end**

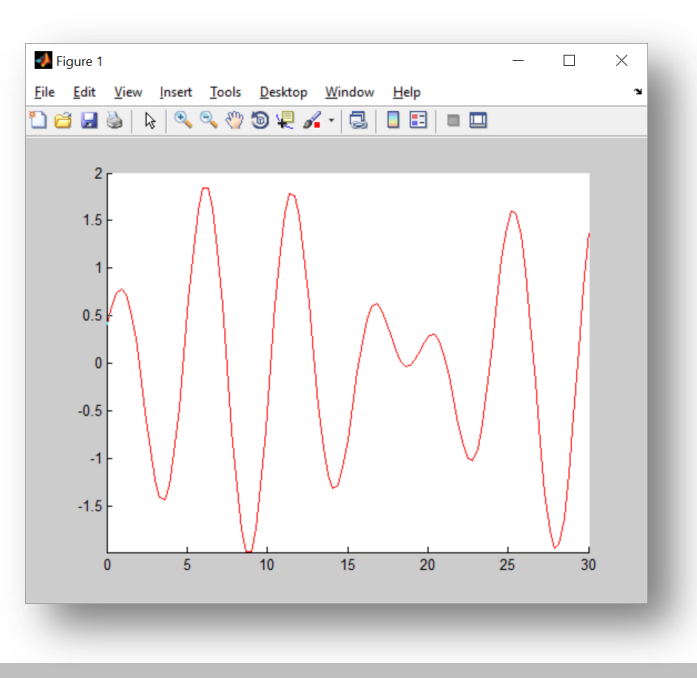

#### **Примеры**

```
h(1) = axes('Position',[0 0 1 1]); sphere 
h(2) = axes('Position',[0 0 .4 .6]); peaks; 
h(3) = axes('Position',[0 .5 .5 .5]); sphere 
h(4) = axes('Position',[.5 0 .4 .4]); sphere 
h(5) = axes('Position',[.5 .5 .5 .3]);cylinder([0 0 0.5])
```

```
set(h,'Visible','off') 
set(gcf,
'Renderer','painters')
```
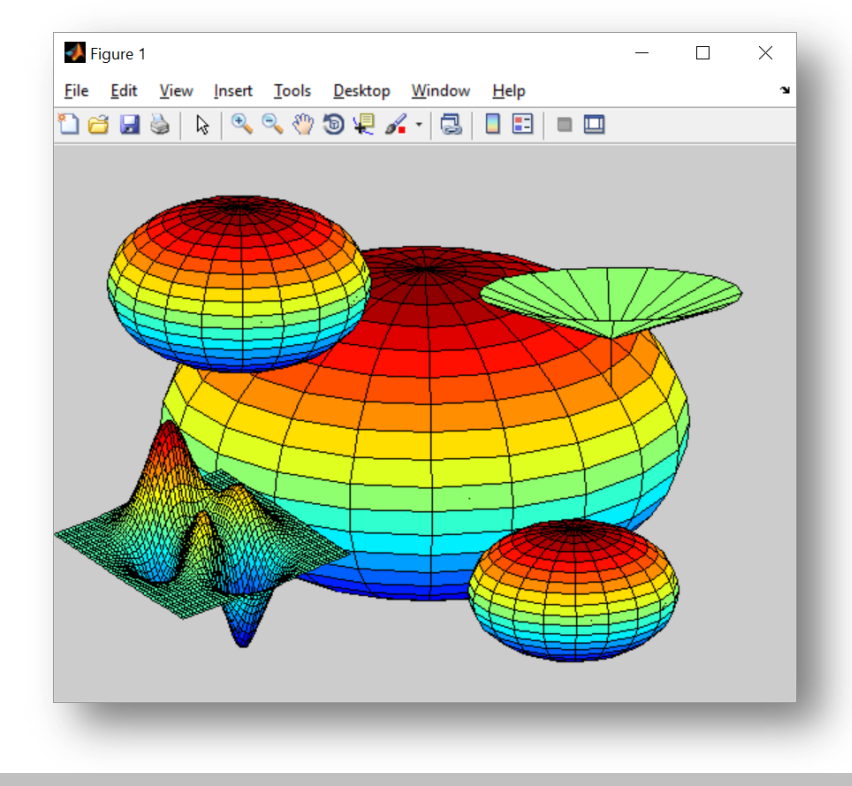

# **Галерея трехмерной графики. Завязанный узел**

# **knot**

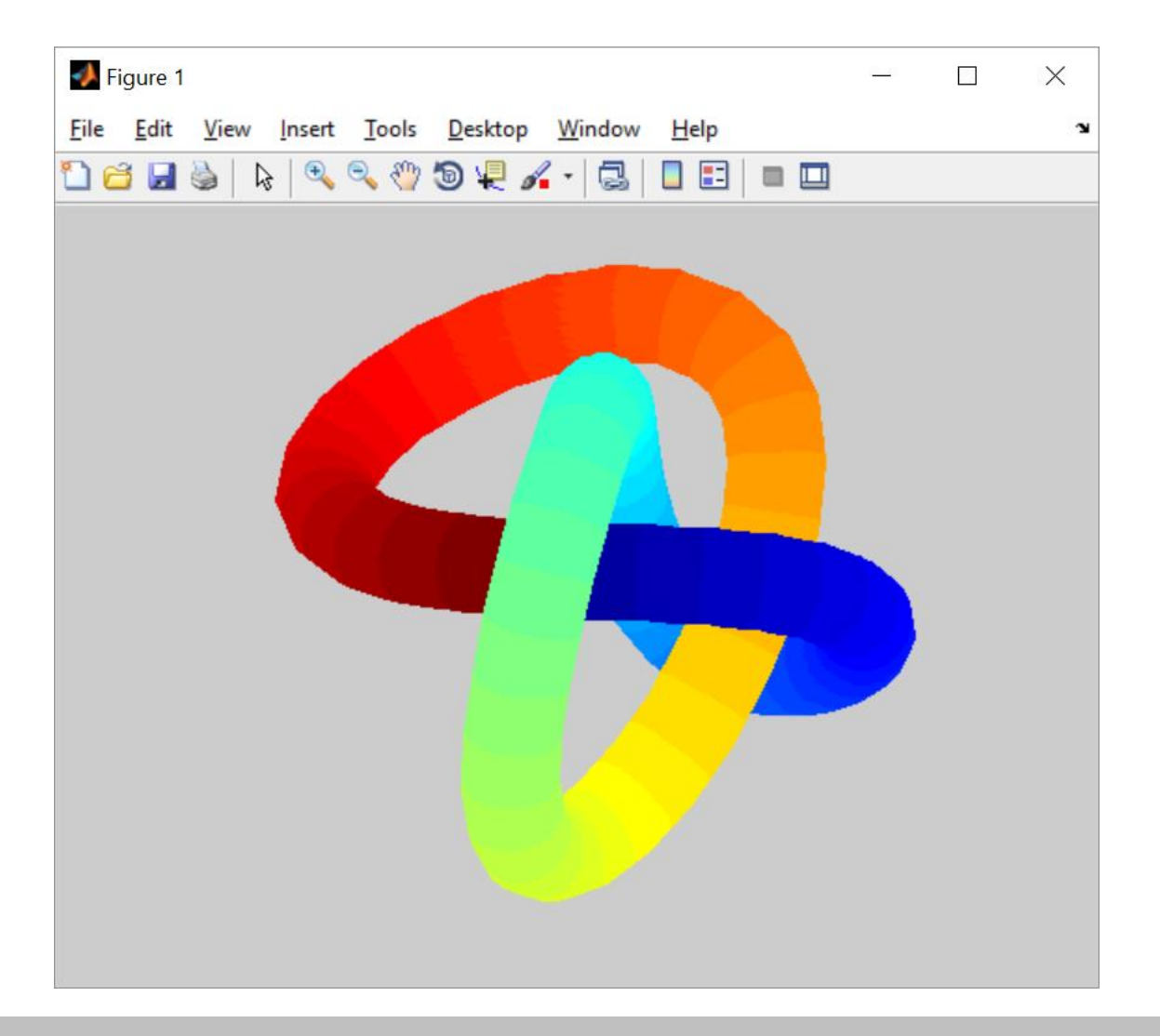

# **Галерея трехмерной графики. Объемное кольцо**

# **klein1**

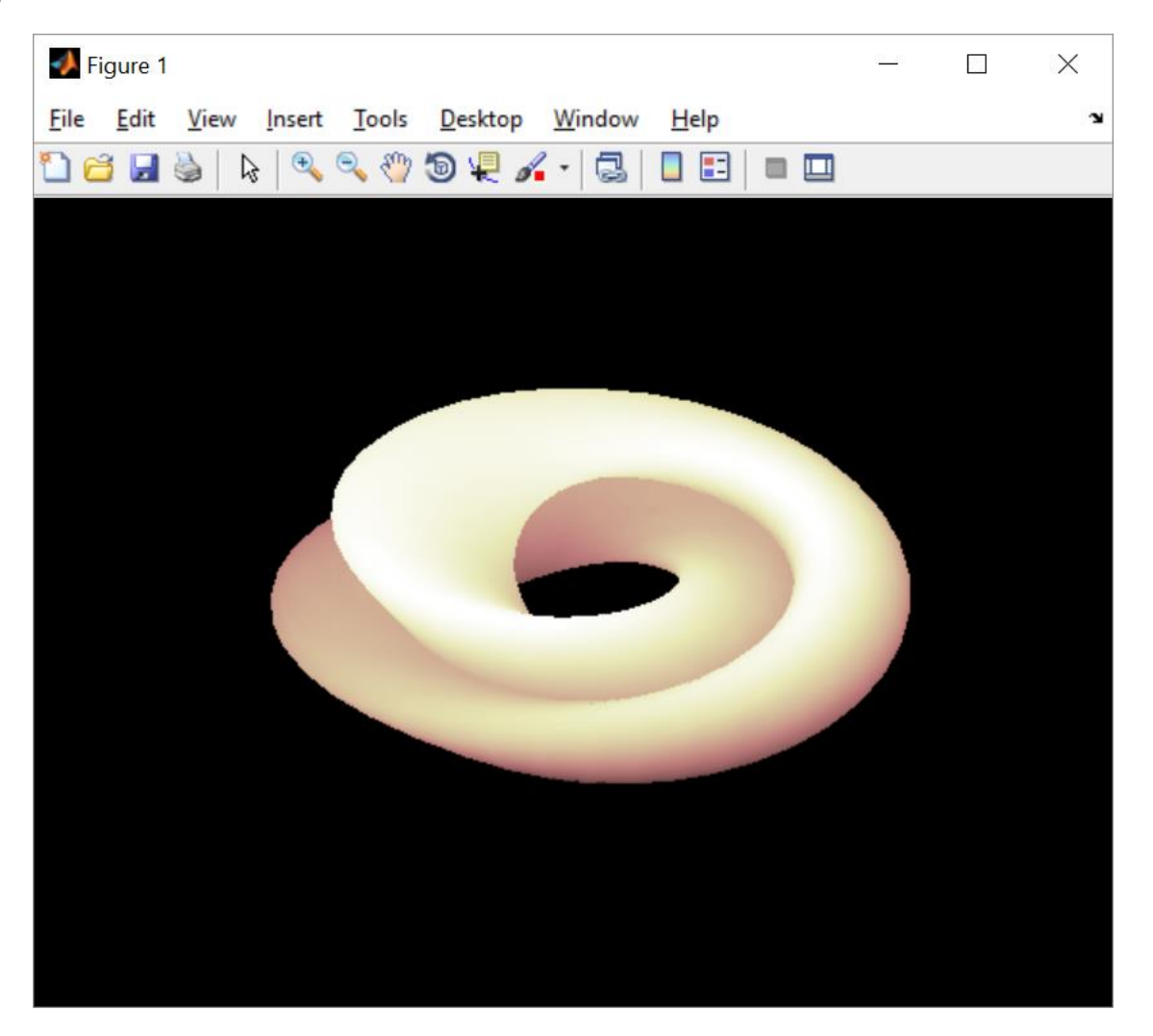

# **Галерея трехмерной графики. Объемное кольцо Мебиуса**

# **kruller**

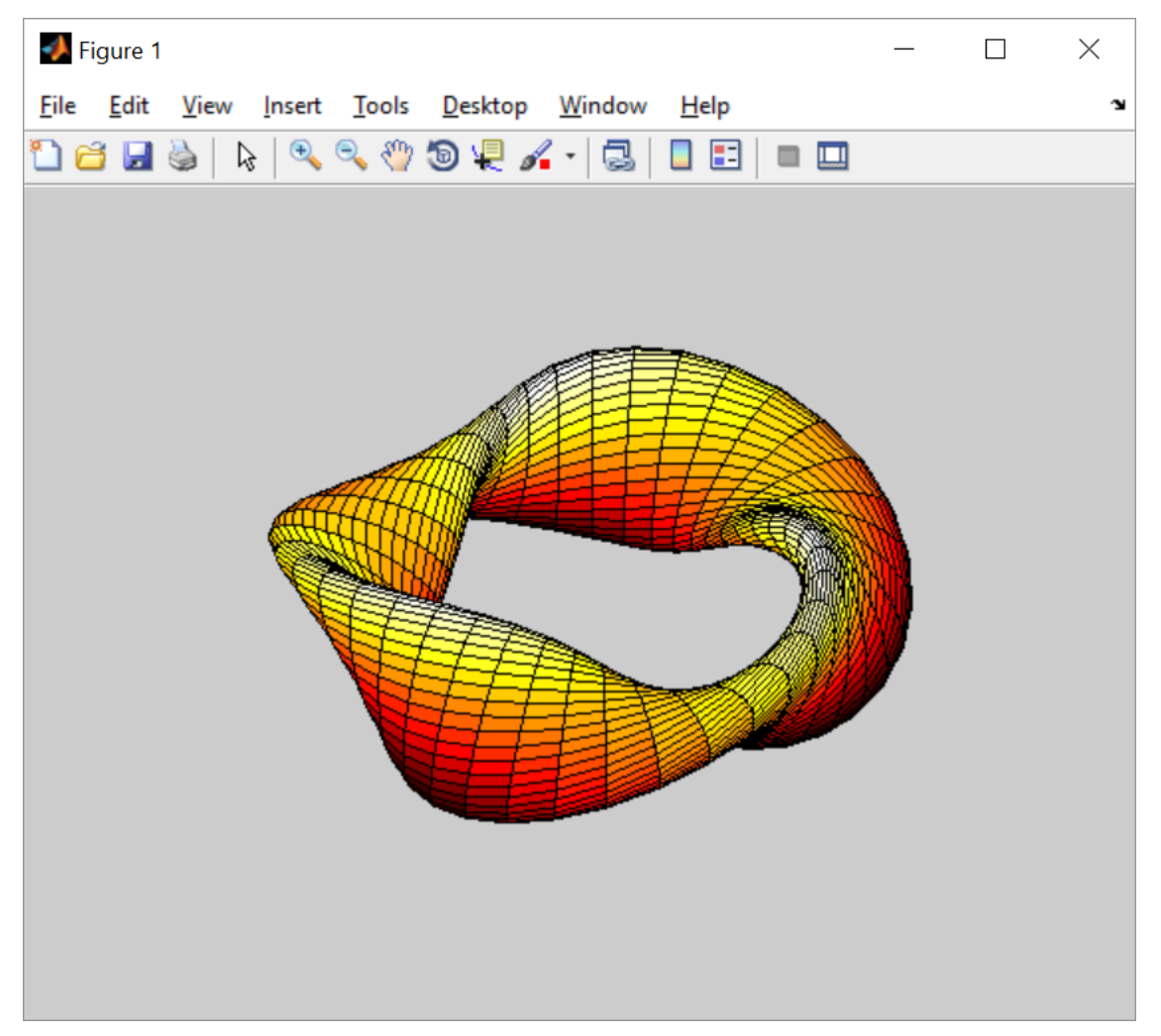

#### **Галерея трехмерной графики. Фазы анимации**

# **modes**

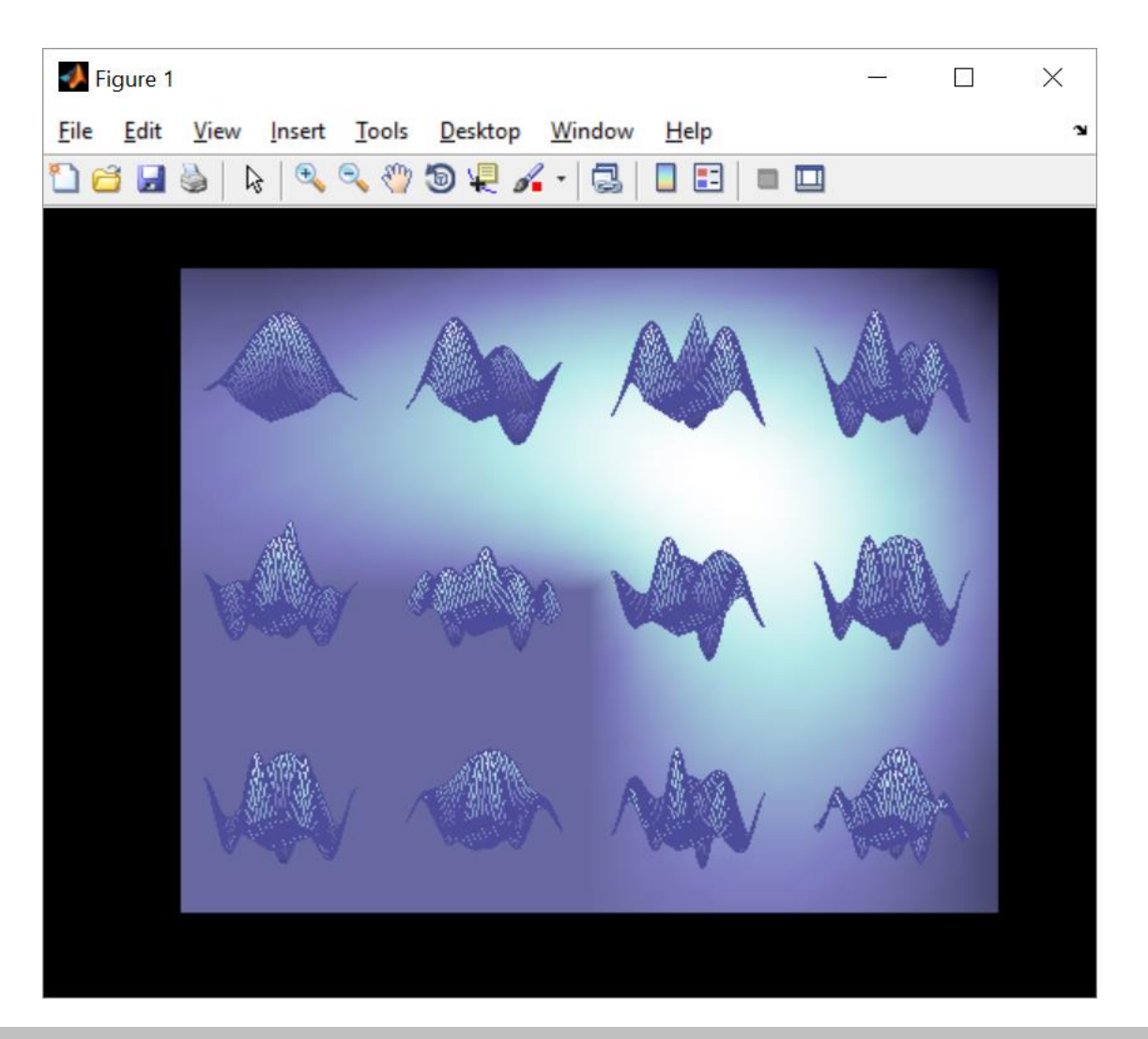

# **Галерея трехмерной графики. Векторное поле**

# **quivdemo**

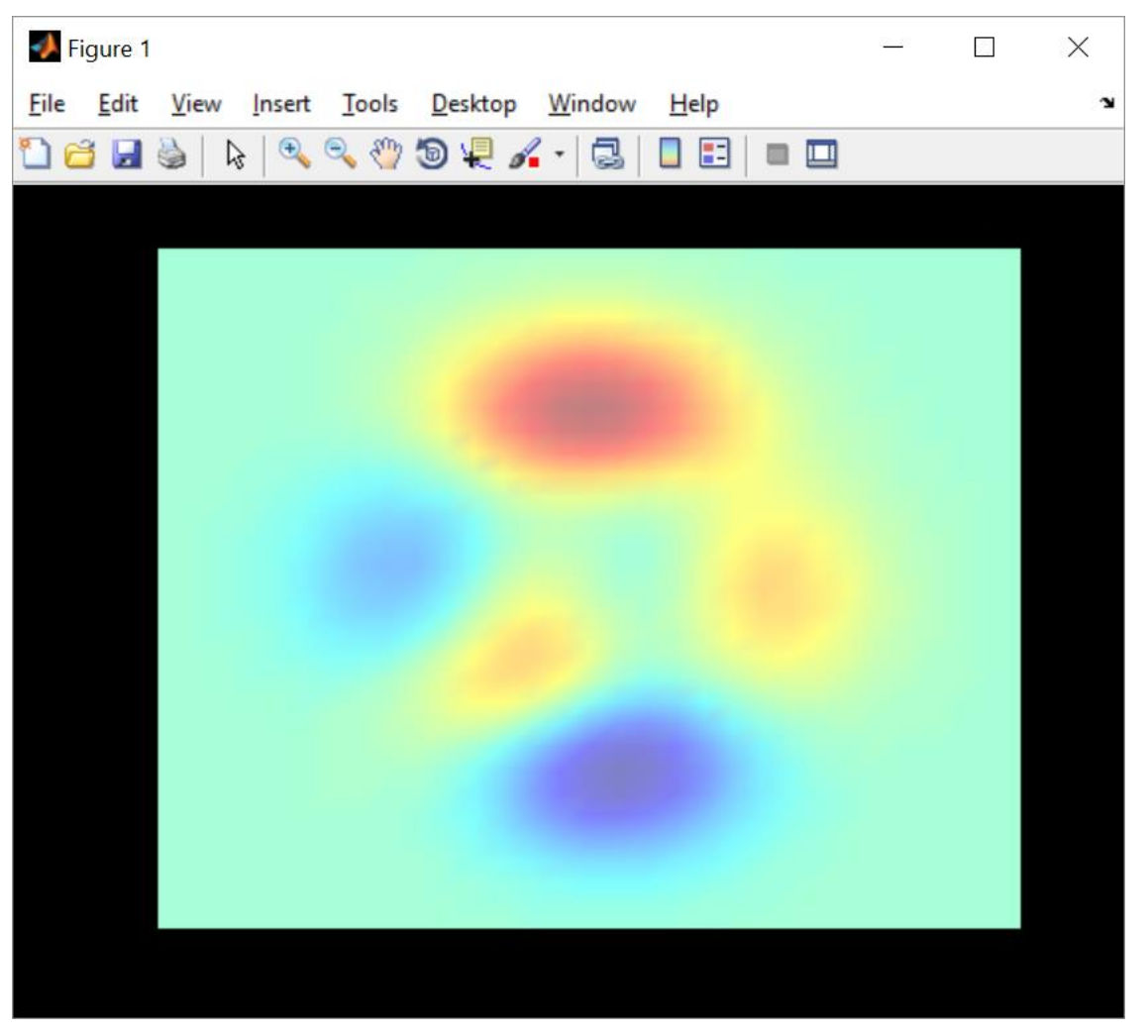

# **Галерея трехмерной графики. Улитка**

# **spharm2**

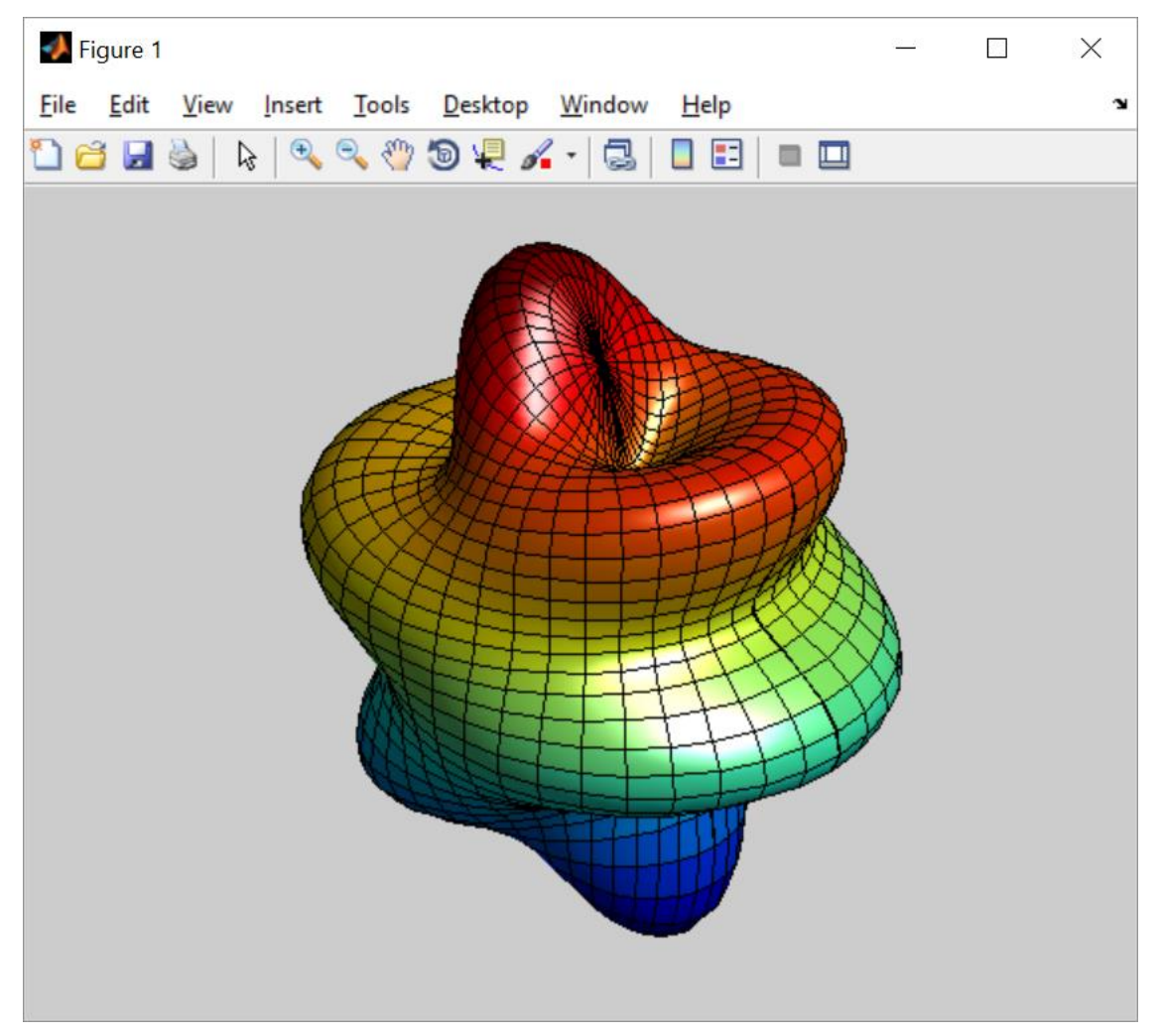

# **Галерея трехмерной графики. Логотип**

# **logo**

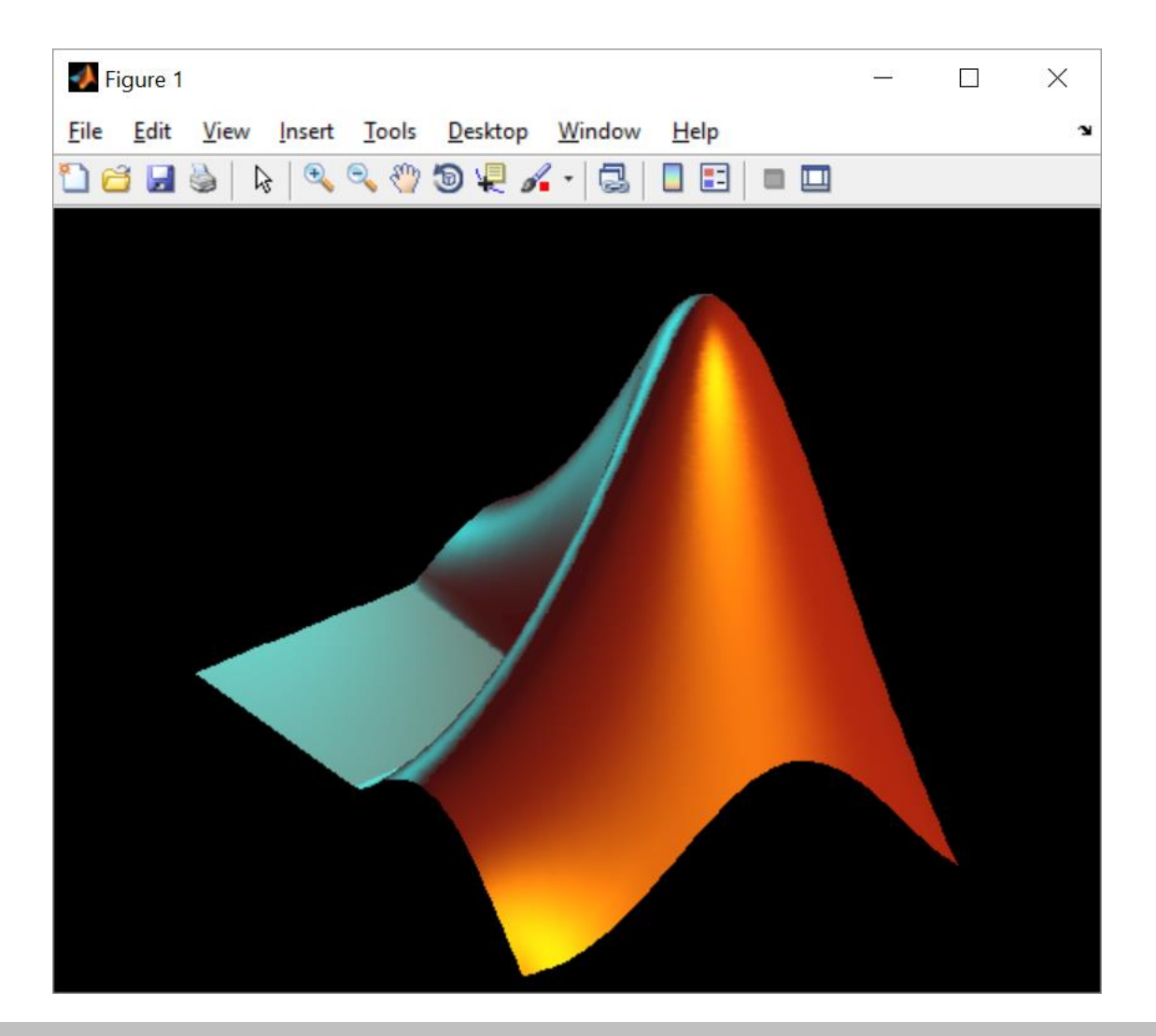

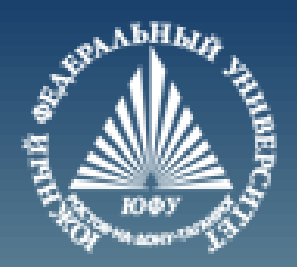

# **Cnack6o sa BHMMaHMe!**